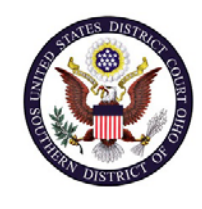

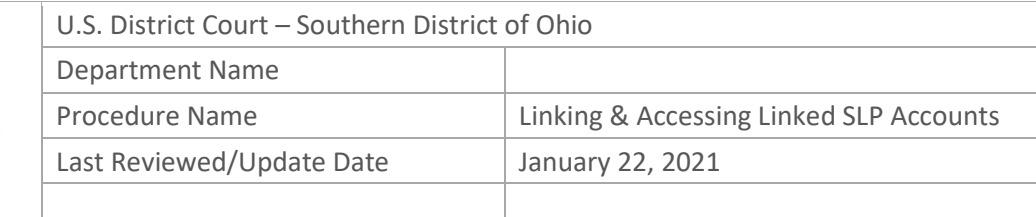

# Linking Single Login Profile (SLP) Accounts and Accessing Linked Accounts

## **Purpose**

CJA eVoucher Release version 6.4 is scheduled to deploy on January 30, 2021. If you have more than one account to perform CJA-related services, you will need to link your accounts. Linking is a one-time process that will consolidate all of your eVoucher accounts into your SLP account and must be accomplished **AFTER** CJA eVoucher version 6.4 is released. Below are the steps to link your eVoucher accounts.

### **Scope**

This applies to all existing attorneys and service providers that currently have access the Southern District of Ohio's eVoucher system.

#### **Prerequisites**

You must have created a SLP account and know your usernames and passwords for each account you want to add to your SLP account.

#### **Responsibilities**

Contact Mary Rogers at 513-564-7529 with any issues linking your SLP accounts.

#### **Procedure**

The following steps are required to link accounts from within eVoucher.

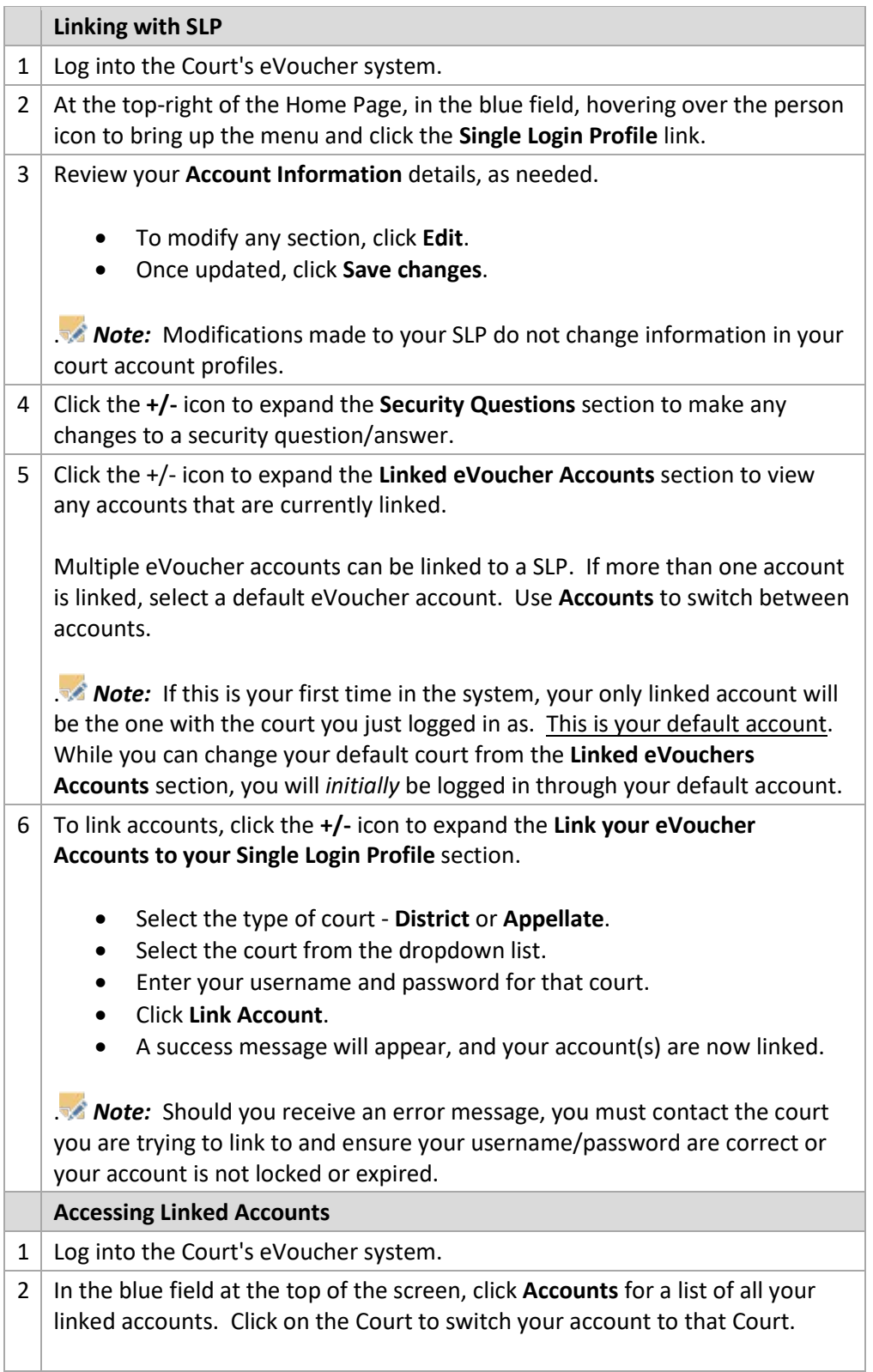

. *Note:* You will always be logged in to your default (court) account. Switching between various accounts is called **Context Switching**. Upon your first context switch to another account, it is best practice to review and ensure your profile information is correct.